## Regione Lombardia *PROCEDURA "pagoPA" LICENZA DI PESCA*

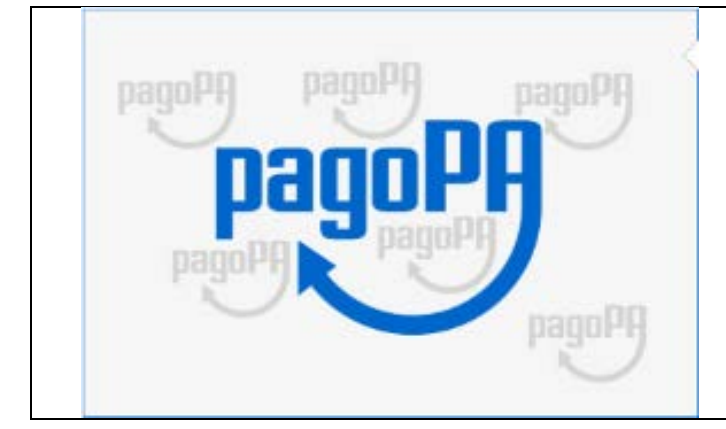

## Pagamenti online

Rivolto a: Cittadini

## **Per visualizzare la PROCEDURA del pagamento on-line**

## **[clicca QUI](https://pagamentinlombardia.servizirl.it/pa/home.html)**

Ti troverai nella pagina dedicata al Portale dei Pagamenti di Regione Lombardia *(vedi immagine sottostante)* Nel caso non funzionasse il link, digita questo indirizzo " https://pagamentinlombardia.servizirl.it/pa/home.html " Proseguendo troverai le indicazioni, con immagini, che ti interessano come pescatore -pesca Tipo B-

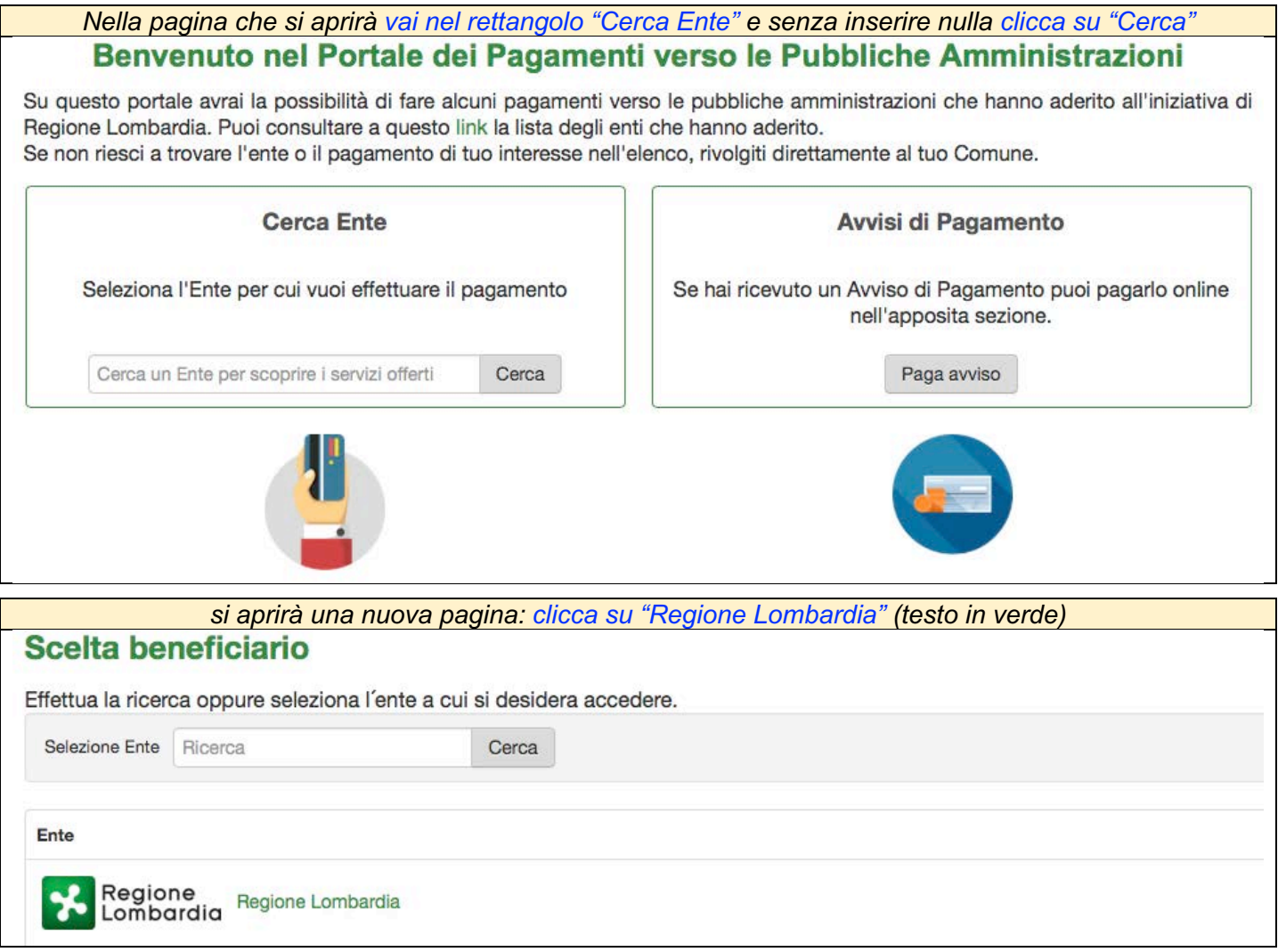

*Comparirà l'immagine sottostante dove troverai il tipo di pagamento on-line che dovrai scegliere Segui l'esempio sottostante* 

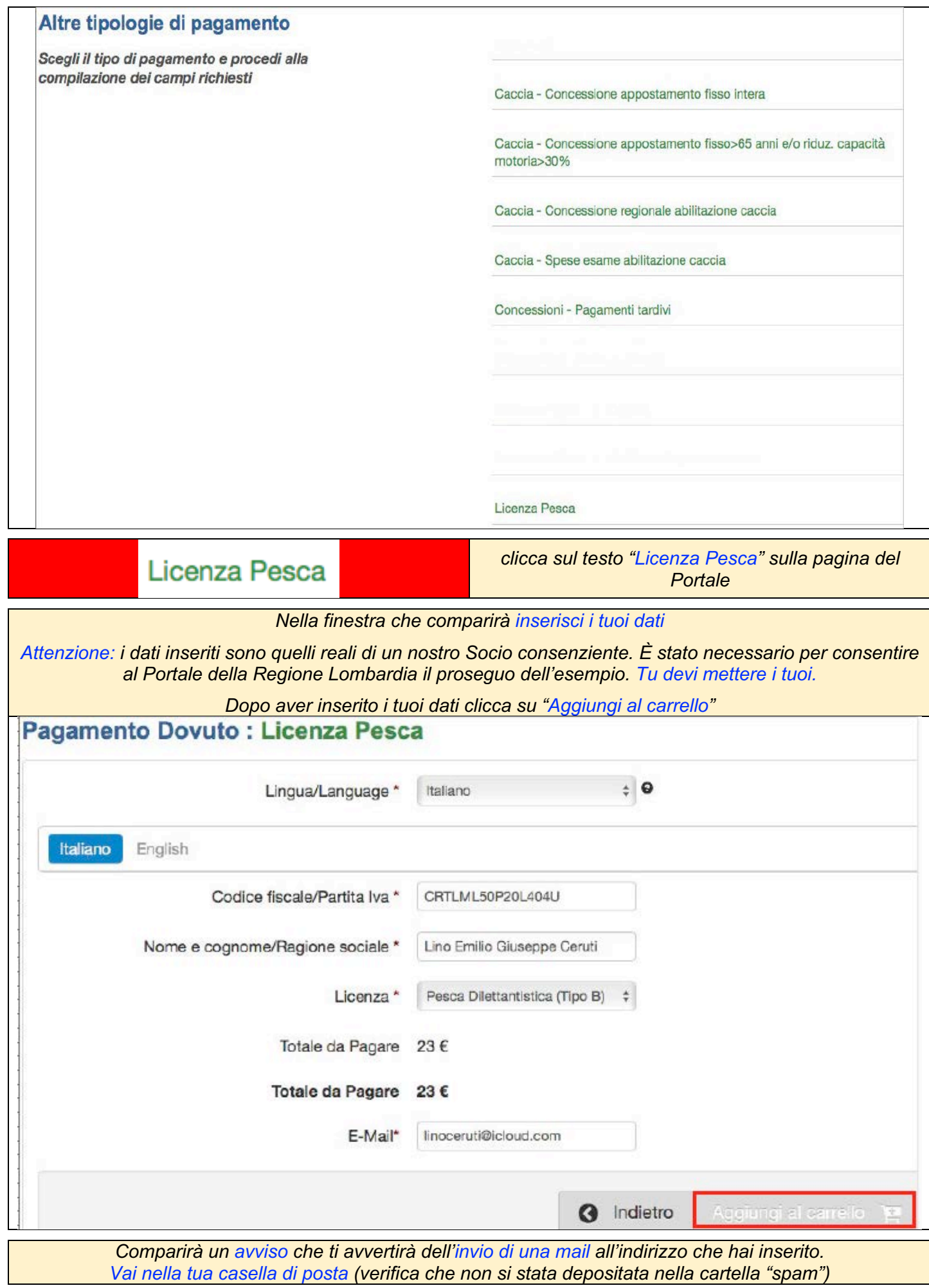

 $\mathsf{L}$ 

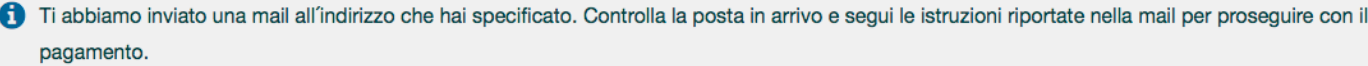

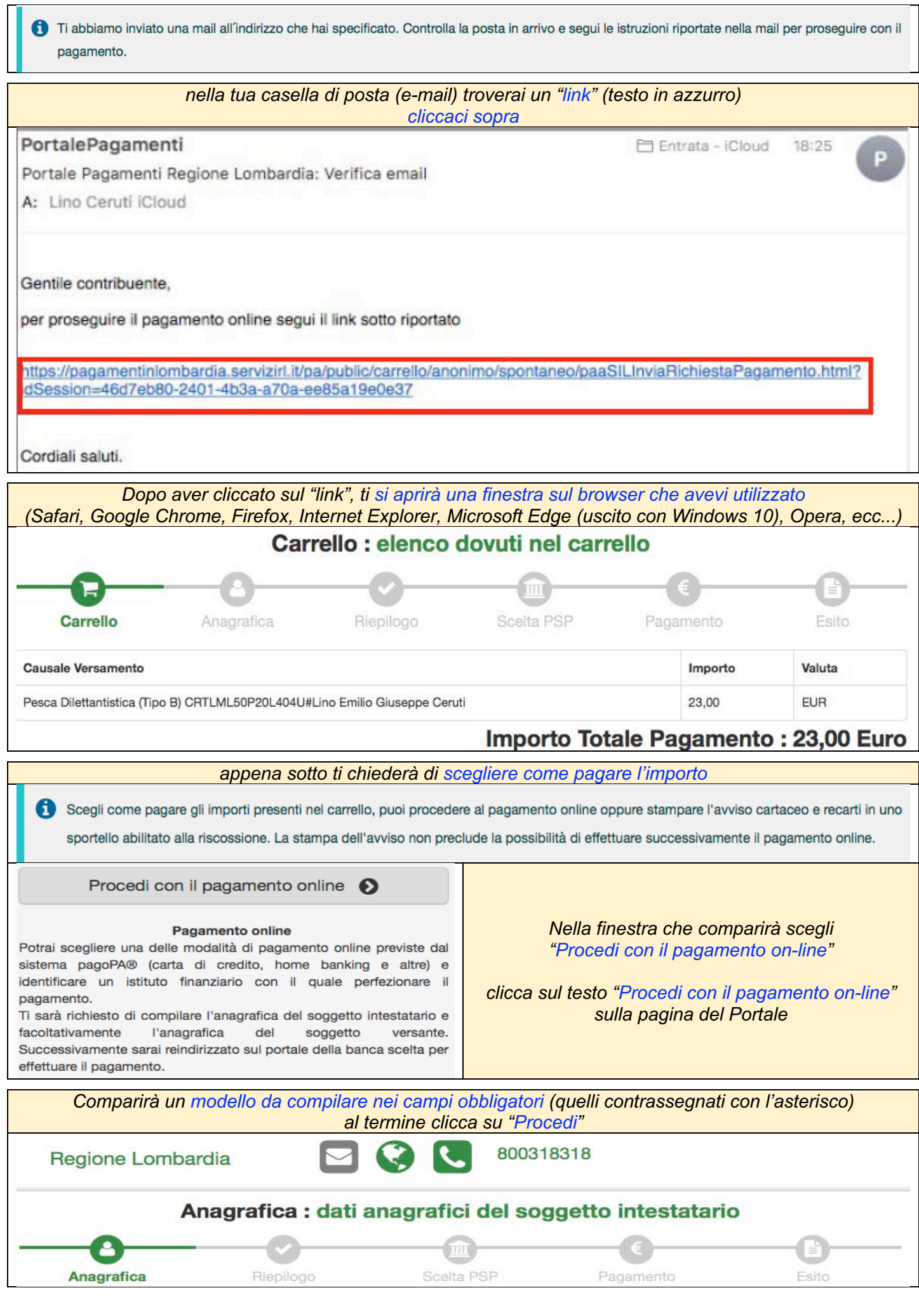

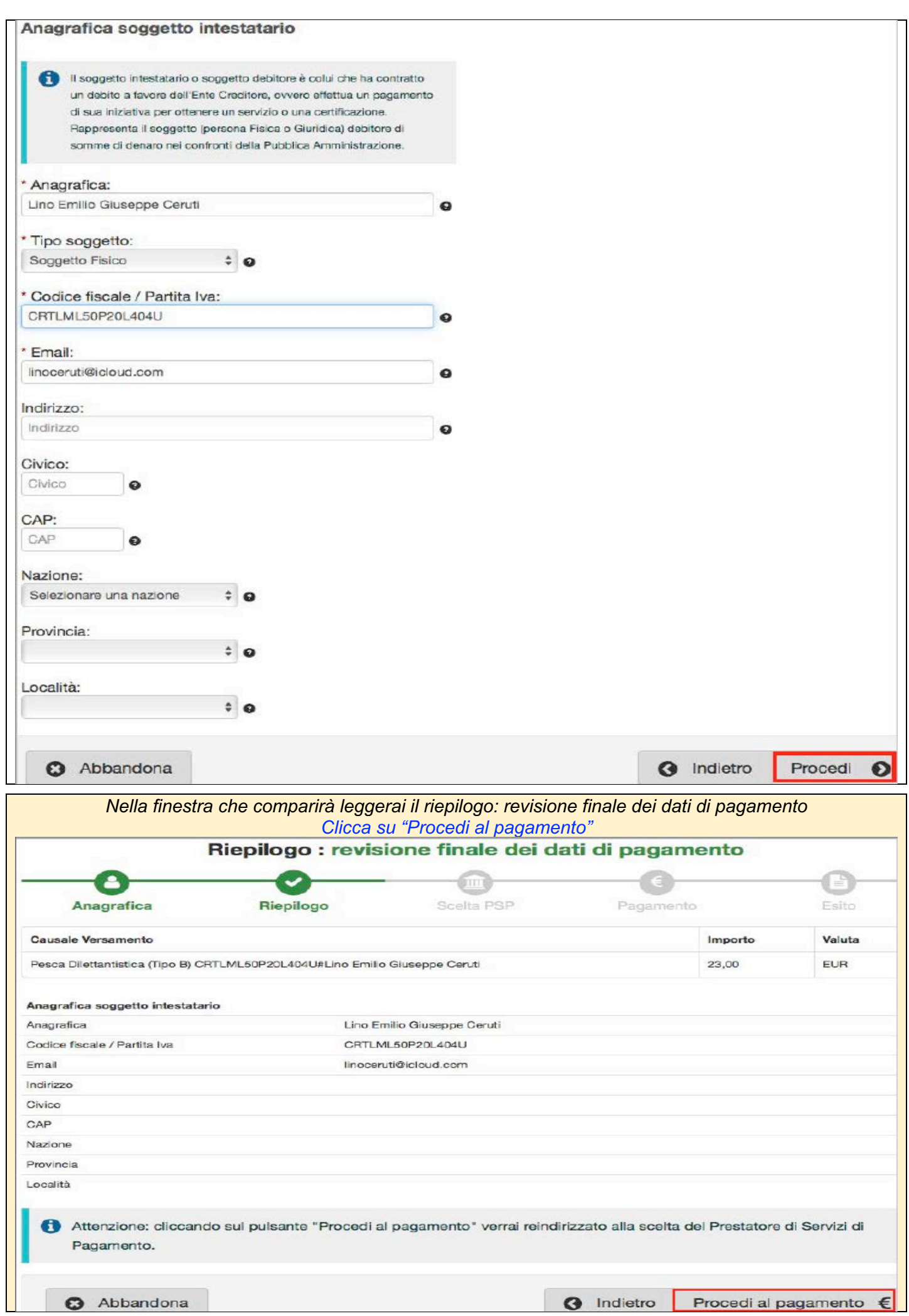

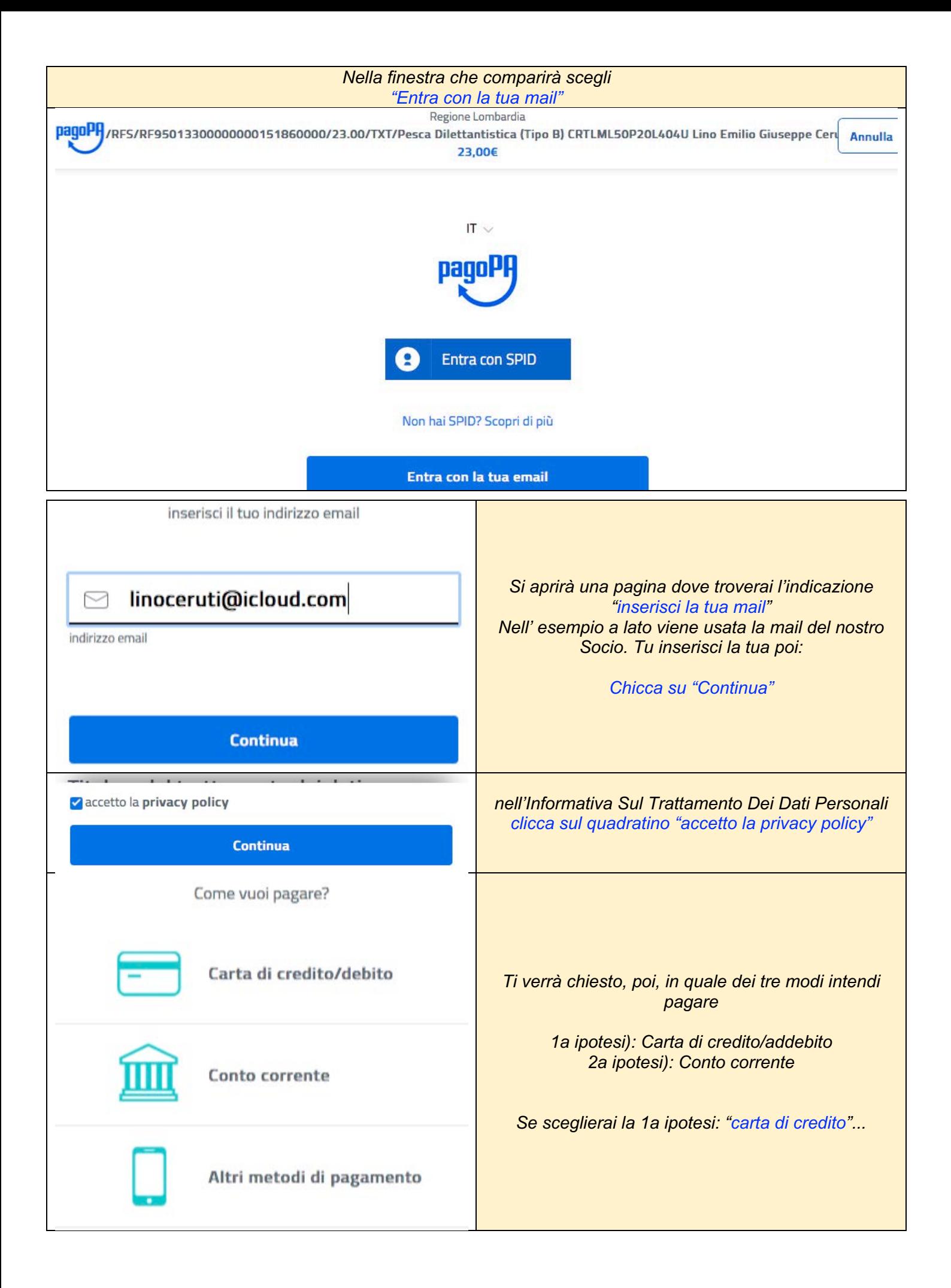

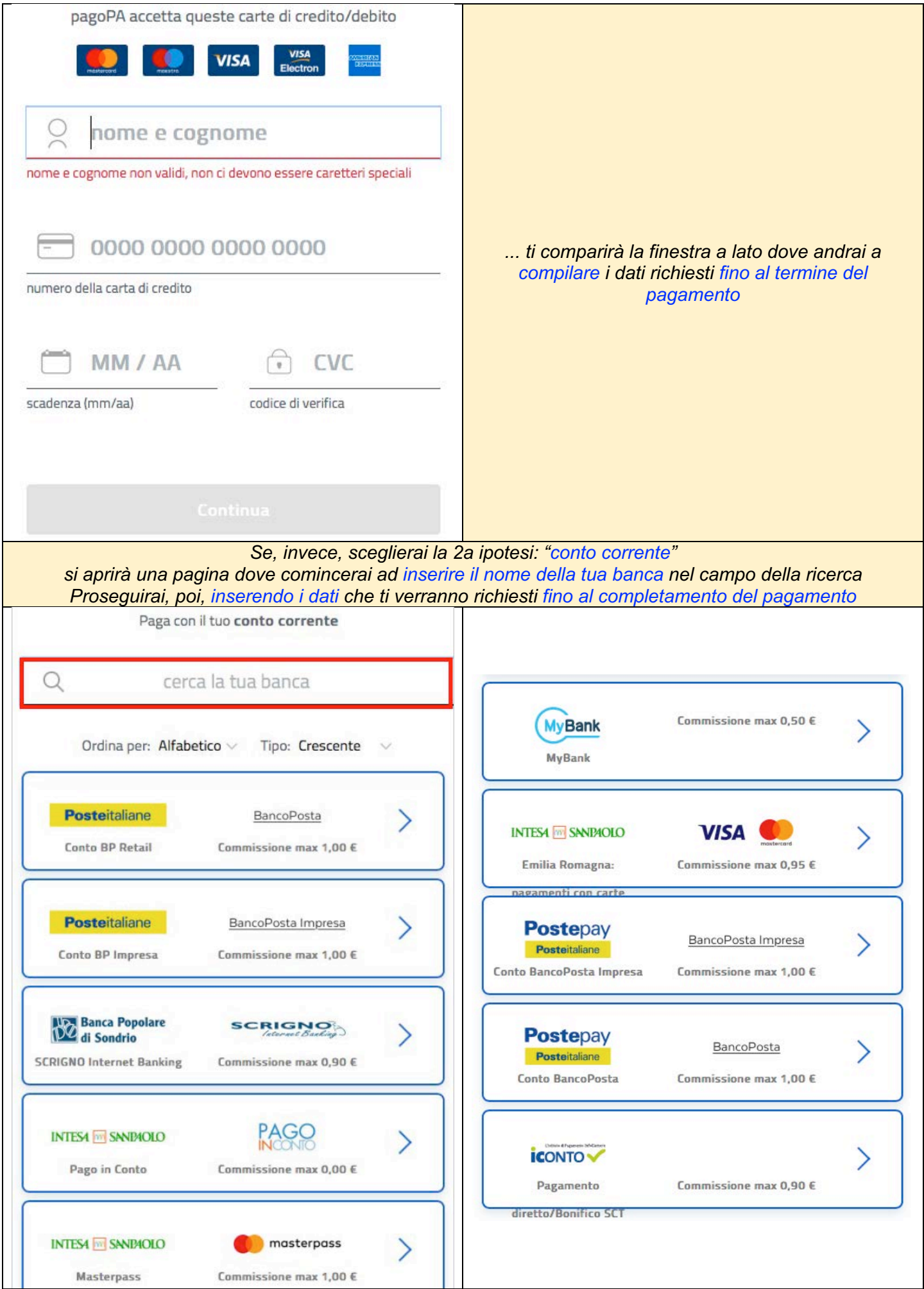